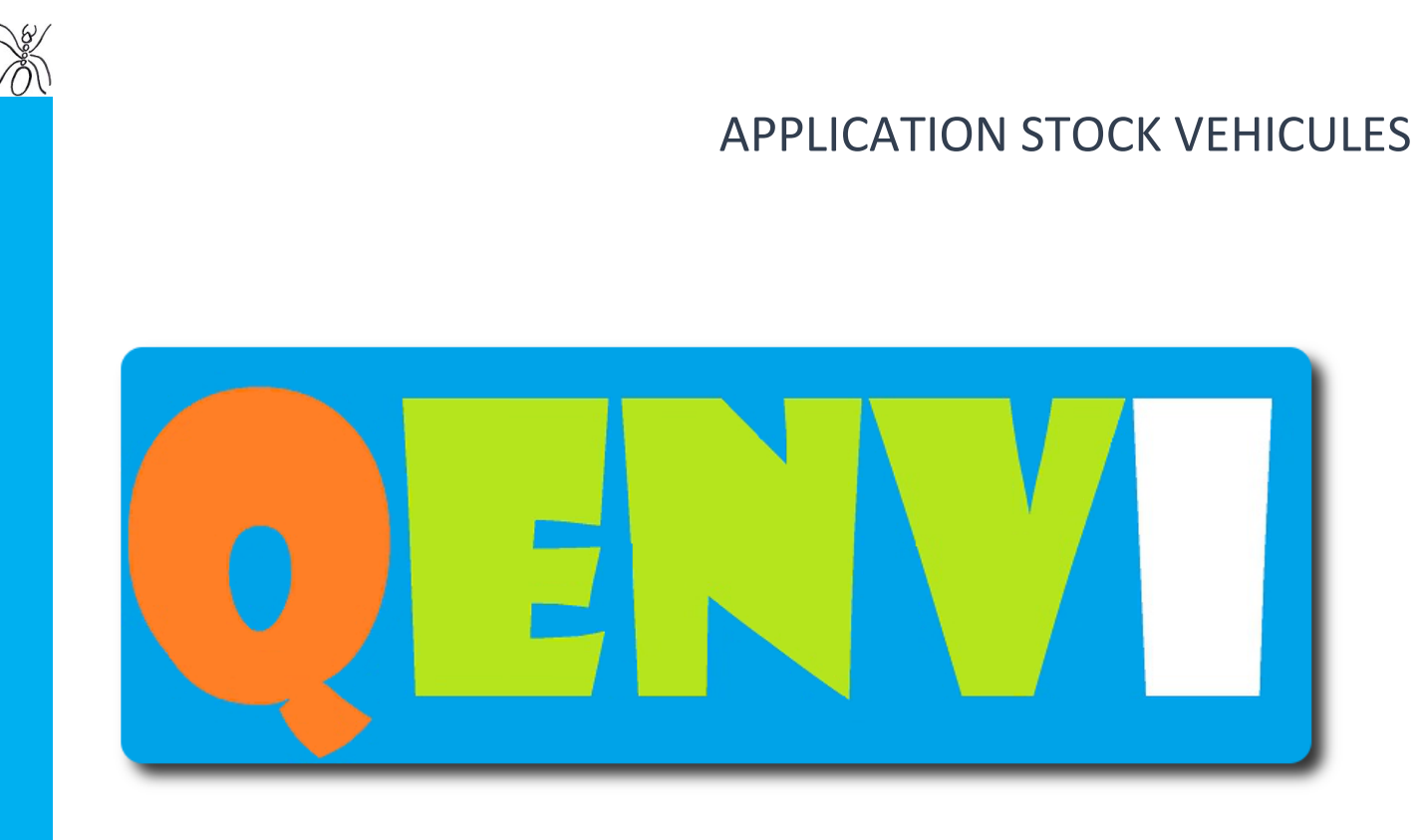

**Votre partenaire performance** 

# *VOUS APPORTE SON SAVOIR-FAIRE DEPUIS 2008*

*CONTACT*

*7, AVENUE DIDIER DAURAT 31702 BLAGNAC : +33. (0)5.34.50.91.83*

*CONTACT@QENVI.COM*

*2000, ROUTE DES LUCIOLES LES ALGORITHMES ARISTOTE A 06901 SOPHIA-ANTIPOLIS : +33. (0)4.22.13.54.67*

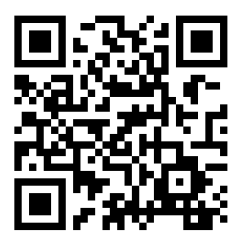

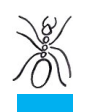

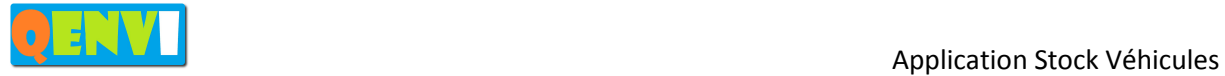

## SOMMAIRE

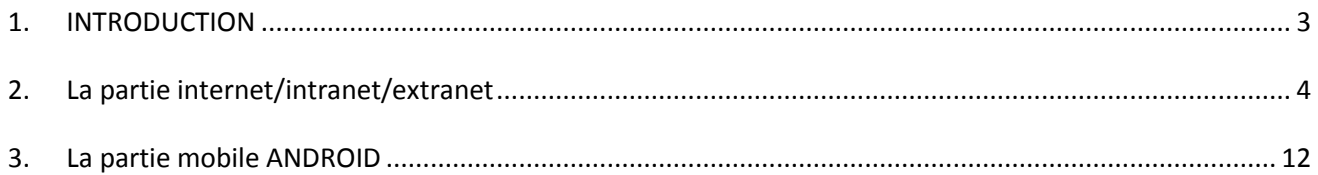

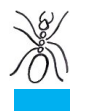

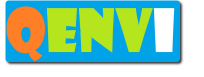

### **1. INTRODUCTION**

L'application « Stock Véhicules » développée par QENVI est spécialement étudiée pour les préparateurs de véhicules, les concessionnaires et les loueurs de véhicules. Le logiciel gère le stock des véhicules entrant, présents, sortant sur les différents parcs de véhicules d'une entreprise utilisatrice.

L'application « Stock Véhicules » est dotée d'une interface particulièrement soigné, très simple d'utilisation. Cette interface est composée de 2 éléments :

- une version internet/intranet/extranet disponible via les serveurs QENVI en mode CLOUD ou vos serveurs
- une version mobile sur ANDROID

La partie internet/intranet permet à vos collaborateurs de connaître l'état de vos stocks et de le gérer. La partie extranet permet à vos clients de connaître l'état des stocks que vous gérer pour eux.

La partie mobile permet de connaître et de gérer les stocks hors d'un poste de travail à l'aide d'une tablette ou d'un smartphone connecté au réseau WIFI.

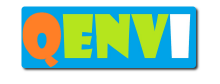

**New** 

## **2. La partie internet/intranet/extranet**

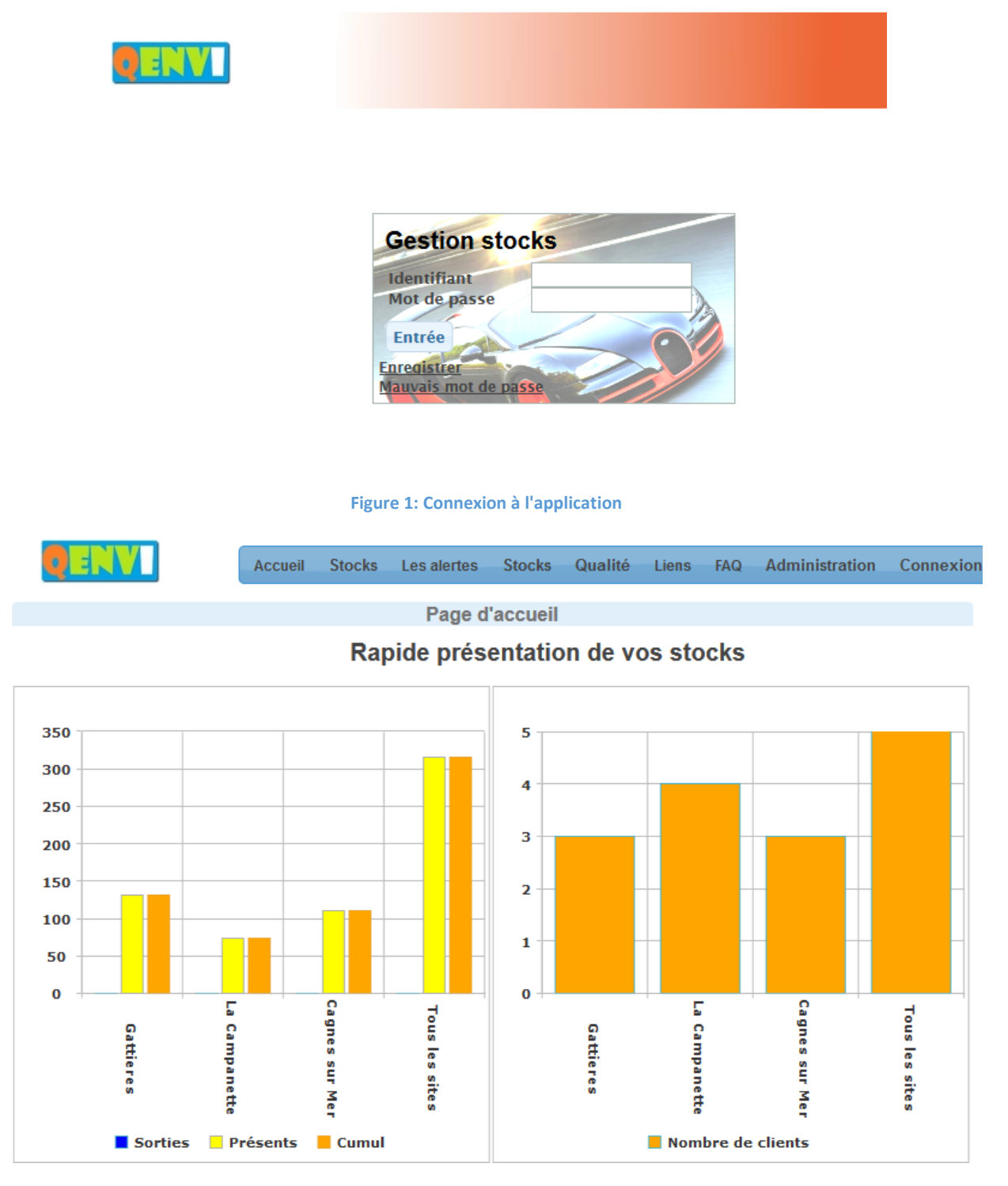

#### **Figure 2: statistiques générales**

Cet écran affiche des données en fonction des autorisations de l'utilisateur connecté. Un administrateur, un collaborateur ou un client voit ses données propres.

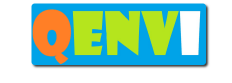

Jen

#### Application Stock Véhicules

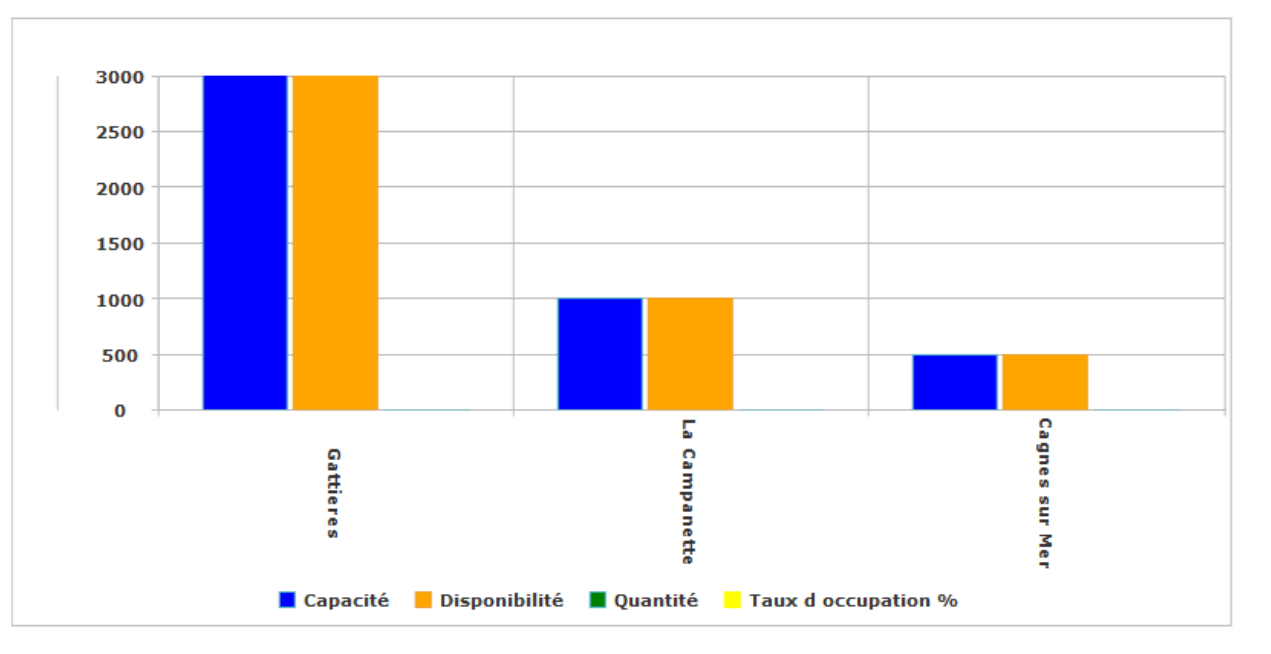

#### **Figure 3 : statistiques générales**

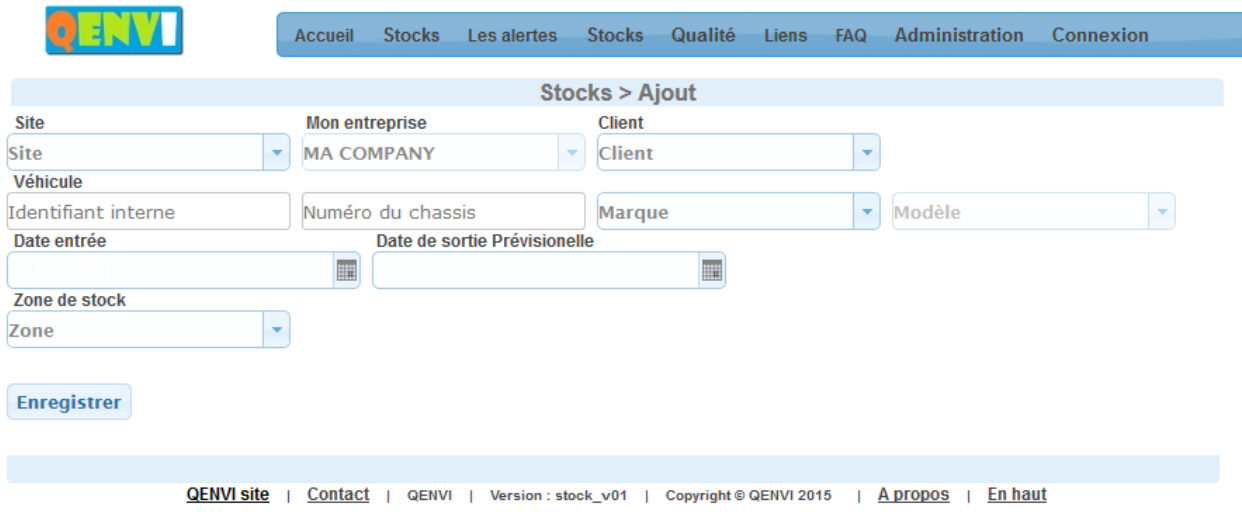

#### **Figure 4: ajout d'un véhicule au stock**

L'ajout de véhicule est géré selon les accès aux différents sites de l'utilisateur connecté.

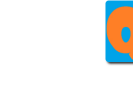

**New** 

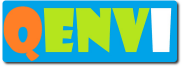

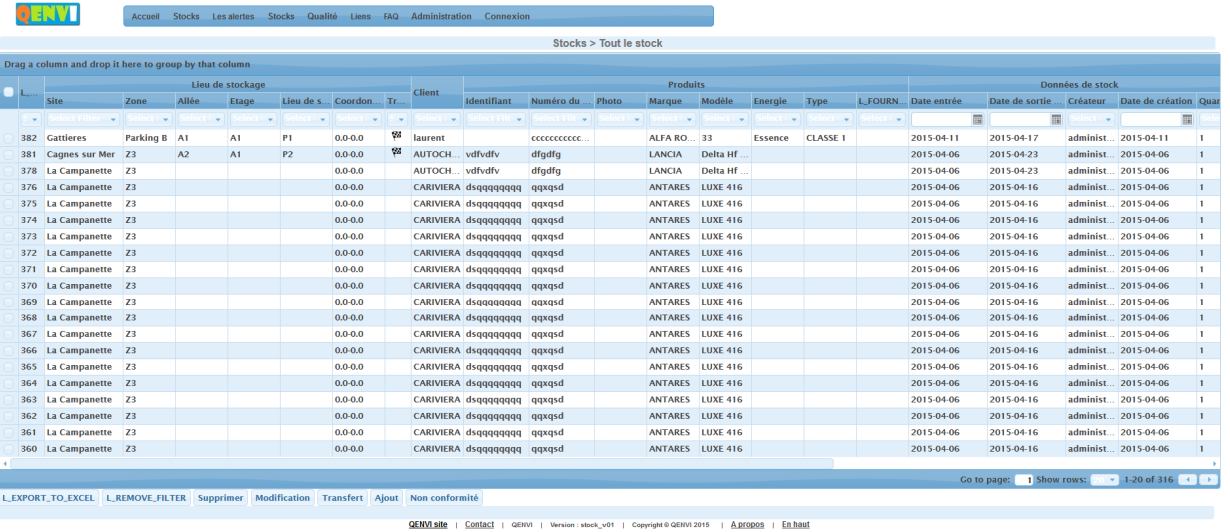

#### **Figure 5 : le stock**

Cet écran permet de visualiser le stock complet et par des filtres d'avoir des statistiques de base. L'export export Excel permet de traiter les données visualisées à travers Excel.

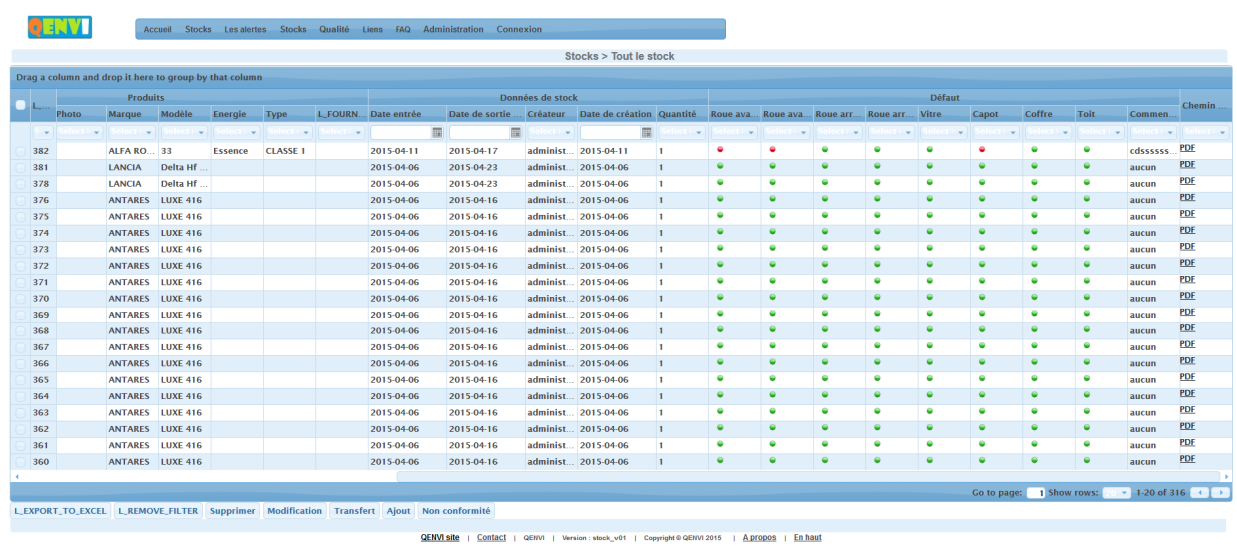

#### **Figure 6 : le stock 2**

On peut visualiser la fiche synthétique d'un véhicule et l'imprimer.

: 0628164239 / 0422135467 – http://www.qenvi.com – SIRET: 50484305300019 – Référence:StockVEH01-v2

**6/12**

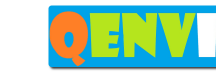

Joseph

| п                        |       | Lieu de stockage      |                                 |       |                                                                                                    |                       |                          |             |                                 |    | <b>Client</b>          |                                  |     |
|--------------------------|-------|-----------------------|---------------------------------|-------|----------------------------------------------------------------------------------------------------|-----------------------|--------------------------|-------------|---------------------------------|----|------------------------|----------------------------------|-----|
|                          |       | <b>Site</b>           | Zone                            | Allée |                                                                                                    | <b>Etage</b>          | Lieu de s                |             | Coordon                         | Tr |                        | <b>Identifiant</b>               | Nu  |
|                          | $S =$ | <b>Select Filter</b>  | Select $\vert \mathbf{v} \vert$ |       | Select $\vert \nabla$                                                                                                    | Select $\vert \nabla$ | Select $\vert$ $\vert$   |             | Select $\vert \mathbf{v} \vert$ |    | Select $\vert$ $\vert$ | Select Filt $\blacktriangledown$ | Se  |
|                          | 382   | <b>Gattieres</b>      | <b>Parking B</b>                | A1    | <b>Transfert</b>                                                                                                    |                       |                          | ×           | 0.                              | 63 | laurent                |                                  | ccc |
|                          | 381   | <b>Cagnes sur Mer</b> | Z <sub>3</sub>                  | A2    |                                                                                                    |                       |                          |             | .0                              | Q3 | AUTOCH vdfvdfv         |                                  | dfg |
| $\overline{\mathscr{L}}$ | 378   | La Campanette         | Z <sub>3</sub>                  |       |                                                                                                    |                       | $\overline{\phantom{a}}$ |             | 0                               |    | AUTOCH                 | vdfydfy                          | dfg |
|                          | 376   | La Campanette         | Z <sub>3</sub>                  |       | <b>L_SITE_INFORMATION</b><br>Ω<br>Capacite max: 1000 Places<br>Ω<br><b>Places disponibles: 927 Places</b><br>Taux d'occupation : 7.3 %<br>Ω |                       |                          |             |                                 |    |                        | CARIVIERA dsqqqqqqqqq            | qq  |
|                          | 375   | La Campanette         | Z3                              |       |                                                                                                    |                       |                          |             |                                 |    |                        | CARIVIERA dsqqqqqqqqq            | qq  |
|                          | 374   | La Campanette         | Z <sub>3</sub>                  |       |                                                                                                    |                       |                          |             |                                 |    |                        | CARIVIERA dsqqqqqqqqq            | qq  |
|                          | 373   | La Campanette         | Z <sub>3</sub>                  |       |                                                                                                    | <b>Transfert</b>      | <b>Fermer</b>            |             | 0                               |    |                        | CARIVIERA dsqqqqqqqqq            | qq  |
|                          | 372   | La Campanette         | Z <sub>3</sub>                  |       |                                                                                                    |                       |                          |             | о                               |    |                        | CARIVIERA dsqqqqqqqqq            | qq  |
|                          | 371   | La Campanette         | Z3                              |       | 0<br>Ω<br>0<br>Ω                                                                                                    |                       |                          |             |                                 |    |                        | CARIVIERA dsqqqqqqqqq            | qq  |
|                          | 370   | La Campanette         | Z <sub>3</sub>                  |       |                                                                                                    |                       |                          |             |                                 |    |                        | CARIVIERA dsqqqqqqqqq            | qq  |
|                          | 369   | La Campanette         | Z3                              |       |                                                                                                    |                       |                          |             |                                 |    |                        | CARIVIERA dsqqqqqqqqq            | qq  |
|                          | 368   | La Campanette         | Z <sub>3</sub>                  |       |                                                                                                    |                       |                          |             |                                 |    |                        | CARIVIERA dsqqqqqqqqq            | qq  |
|                          | 367   | La Campanette         | Z3                              |       |                                                                                                    |                       |                          | $0.0 - 0.0$ |                                 |    |                        | CARIVIERA dsqqqqqqqqq            | qq  |

**Figure 7: transfert d'un véhicule sélectionné, choix du parc** 

Permet de transférer le véhicule vers un autre parc ou dans un autre secteur du parc en prenant la compte la capacité du parc d'accueil. L'état de transfert est visualisé.

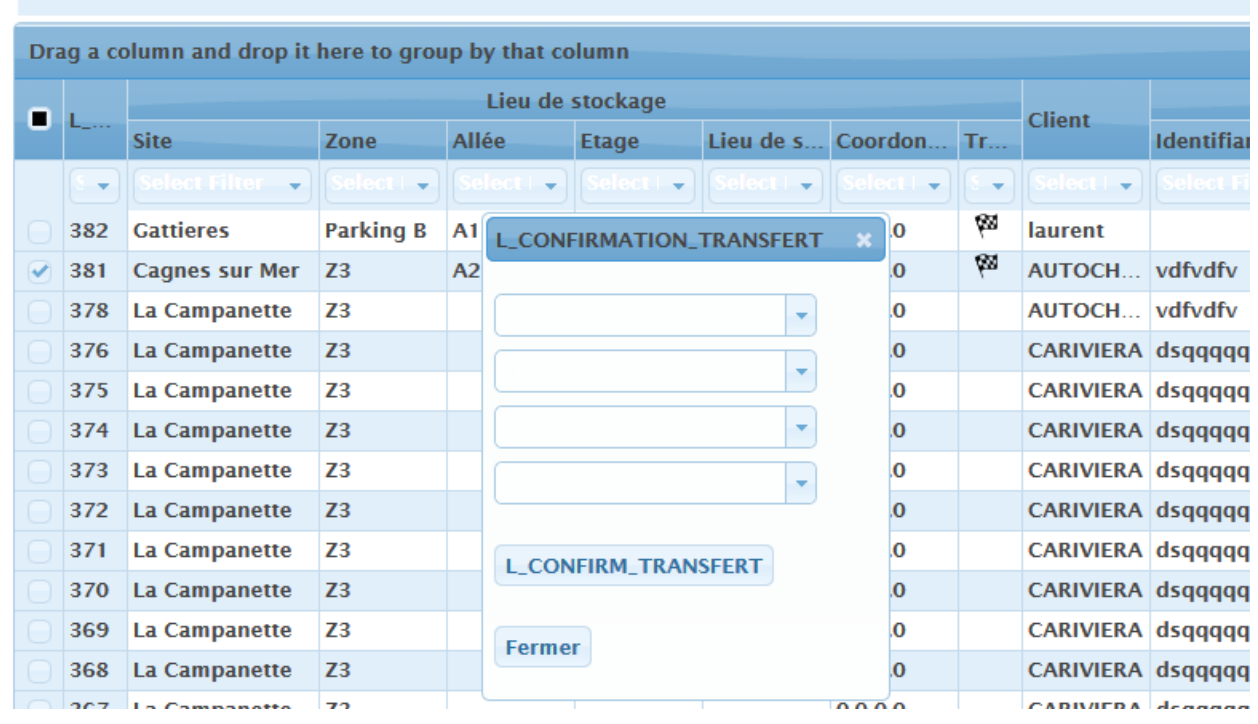

#### **Figure 8: confirmation du transfert d'un véhicule sélectionné vers une zone du parc**

Cet écran permet de finaliser le transfert d'un véhicule une fois effectivement sur place.

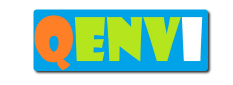

 $\frac{1}{0}$ 

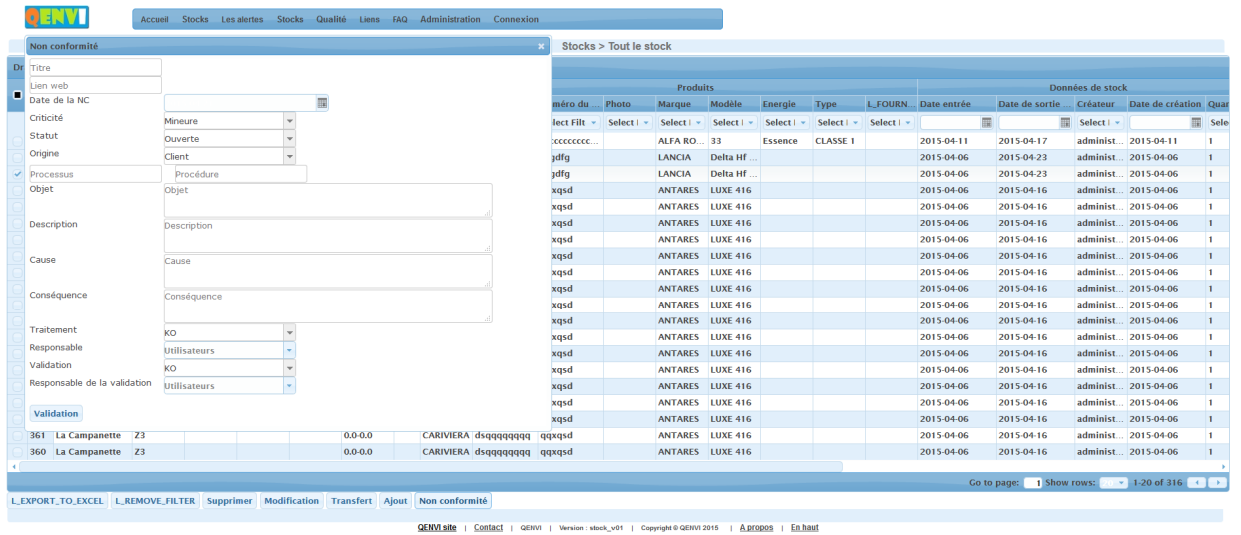

#### **Figure 9: définition d'une non-conformité ou problème pour un véhicule**

Cet écran permet de gérer les non conformités sur un véhicule en plus des défauts de base ayant pu être répertoriés à l'entrée du véhicule sur le parc.

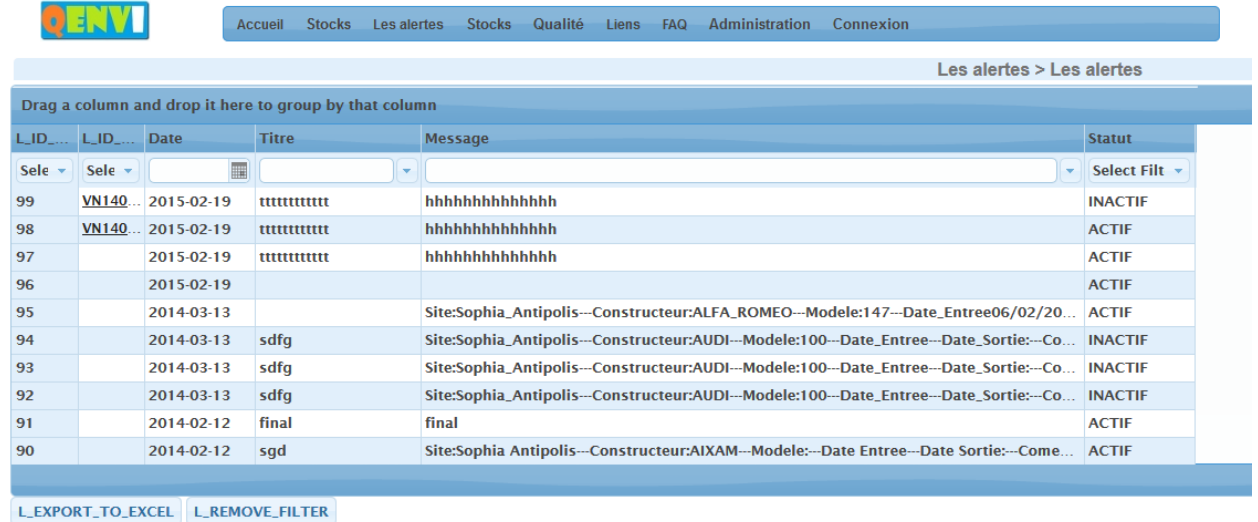

#### **Figure 10 : écran des alertes issues de la partie mobile**

Cet écran permet de gérer les alertes émises à partir des mobiles : actives ou inactives.

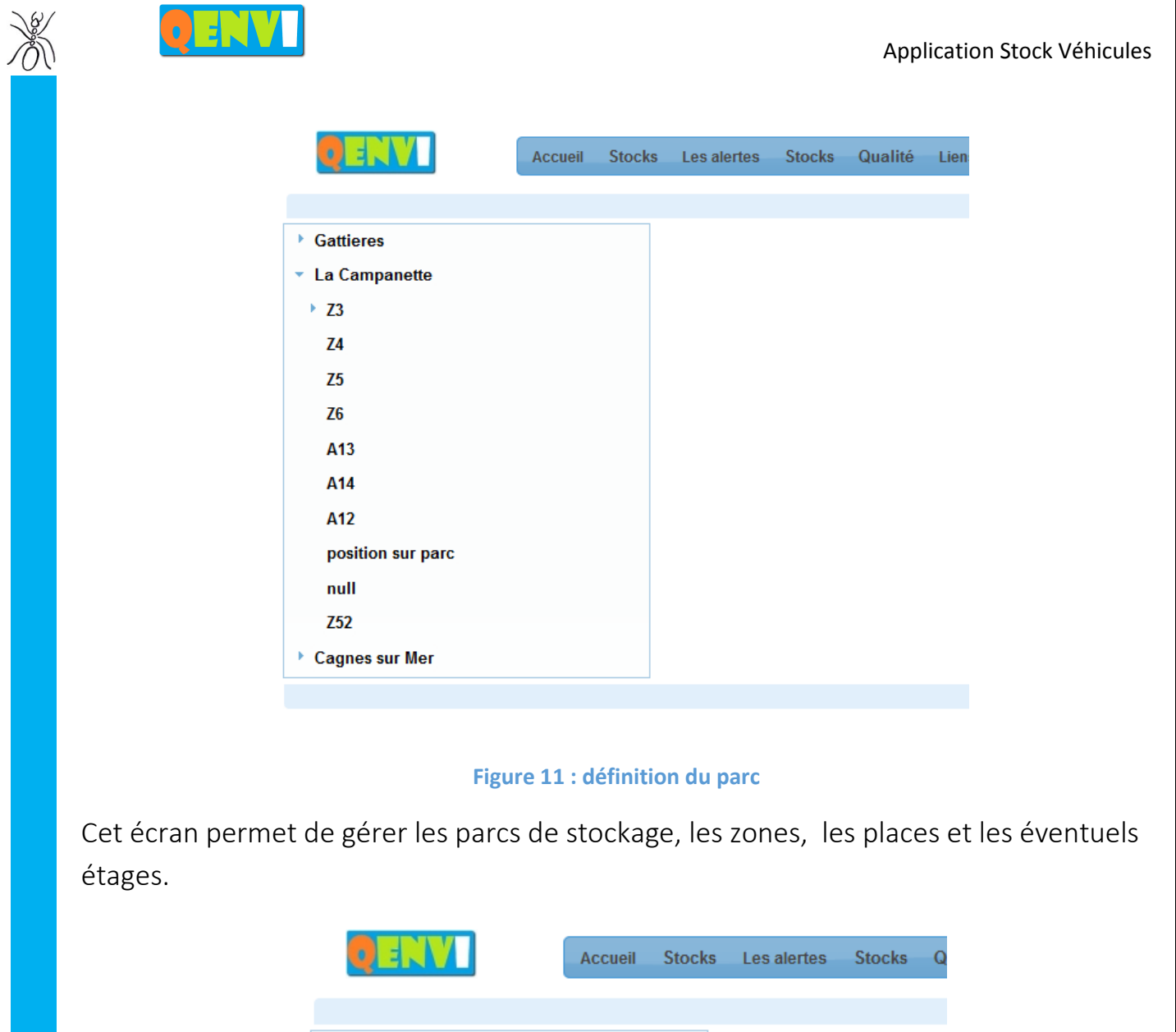

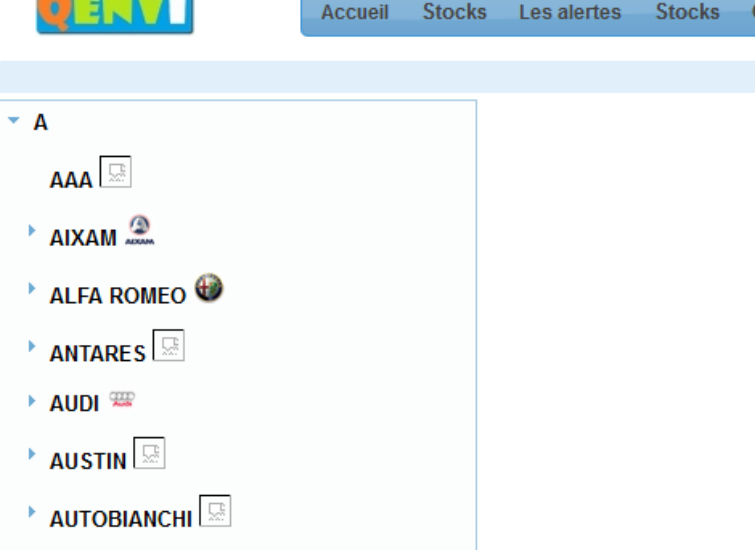

#### **Figure 12: gestion des marques, logos, modèles, ...**

Cet écran permet de personnaliser les marques stockées ainsi que les modèles associés.

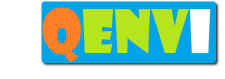

 $\frac{\partial g}{\partial x}$ 

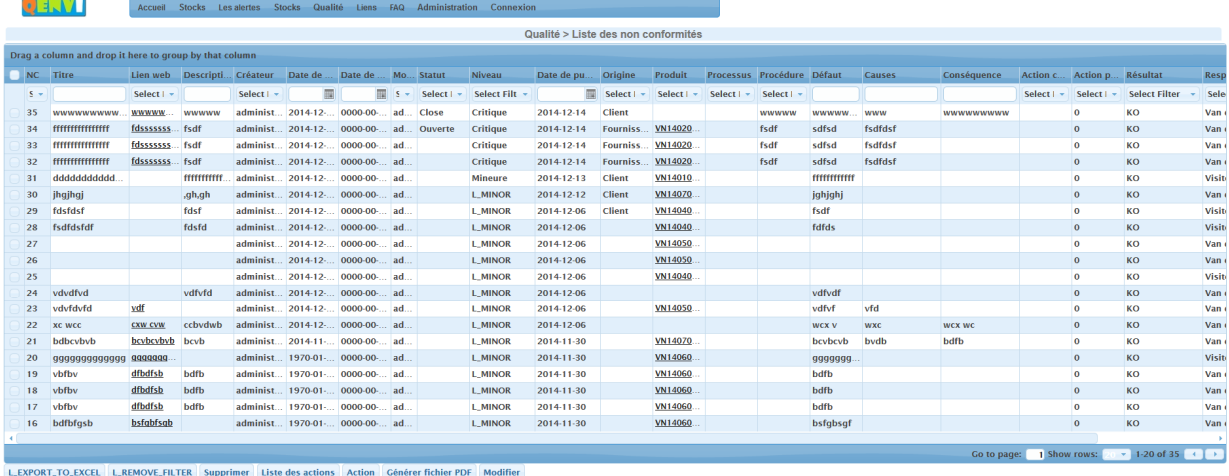

OENVIsite | Contact | GERVI | Version : stook\_v01 | Copyright © GERVI 2015 | A DEODOS | En haut

#### **Figure 13: liste des non conformités**

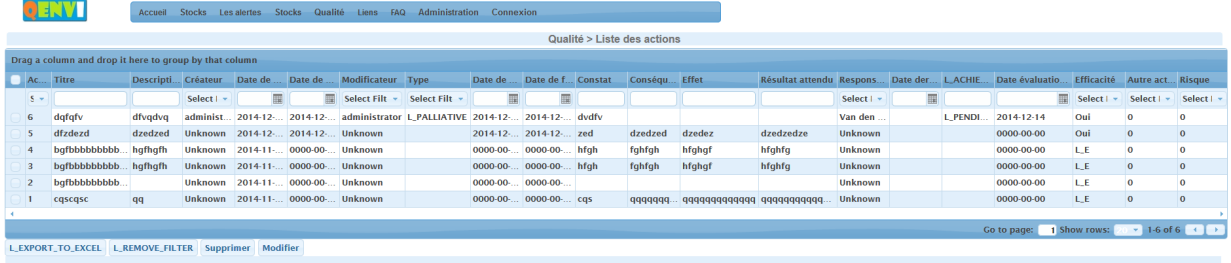

QENVI site | Contact | QENVI | Version : stock\_v01 | Copyright @ QENVI 2015 | A propos | En haut

**Figure 14 : liste des actions associées aux non conformités** 

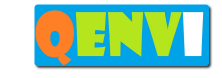

 $\frac{\partial g}{\partial x}$ 

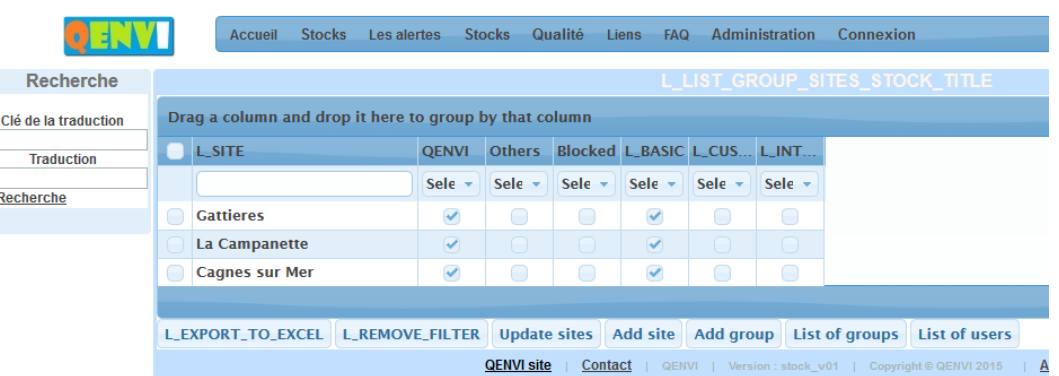

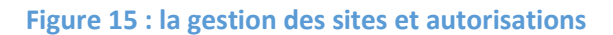

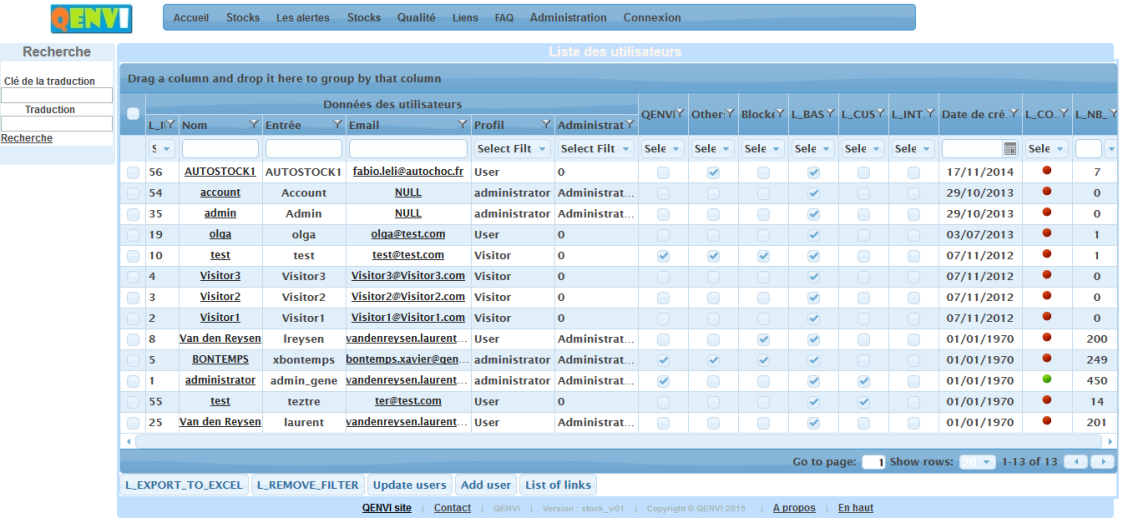

QENVI site Contact

#### **Figure 16: la gestion des utilisateurs et autorisations**

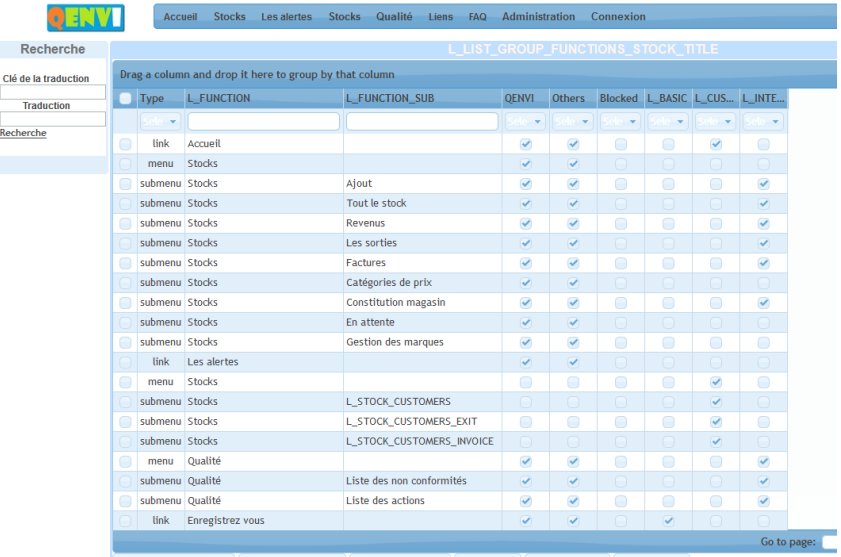

LEXPORT\_TO\_EXCEL | L\_REMOVE\_FILTER | Update functions | Add group | List of groups | List of users

#### **Figure 17 : la gestion des groupes et autorisations**

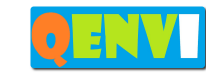

Jen

## **3. La partie mobile ANDROID**

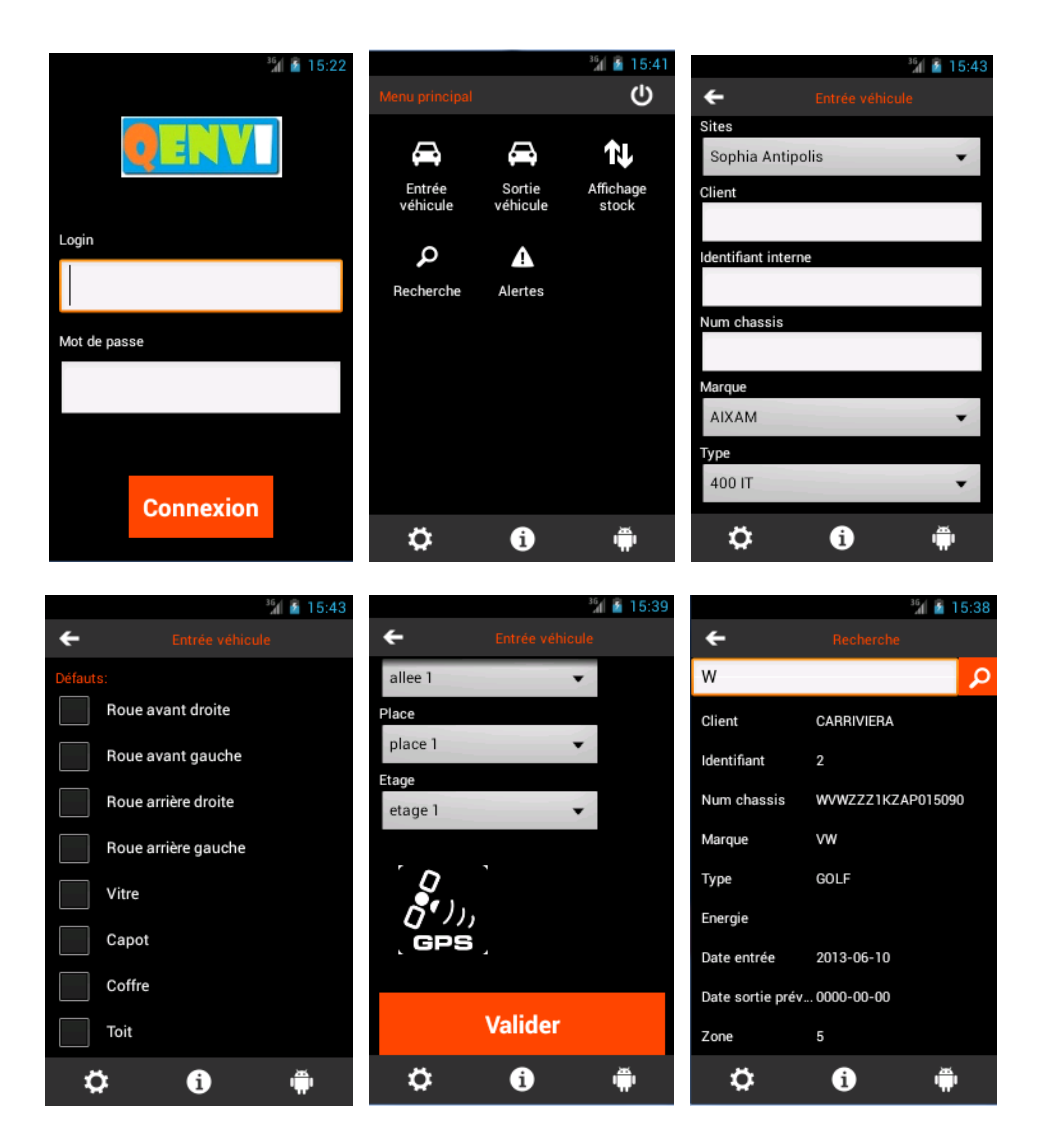

La partie mobile permet de chercher, ajouter, sortir un véhicule et d'envoyer des alertes.

: 0628164239 / 0422135467 – http://www.qenvi.com – SIRET: 50484305300019 – Référence:StockVEH01-v2

**12/12**